# **UNICORE: Job Submission**

In this page:

- [Introduction](#page-0-0)
- $\bullet$ [UCC \(Unicore Command Line Client\)](#page-0-1)
	- $\overline{\textdegree}$  [Installation and Startup](#page-0-2)
		- **[Prerequisites](#page-0-3)**
		- **[Installation](#page-0-4)**
		- $\blacksquare$ [Useful basic commands](#page-1-0)
- [FAQ](#page-3-0)
	- <sup>o</sup> [The service fails when try to connect](#page-3-1)

This is a base guide to learn using UNICORE Services and tools. In case of troubles please report any problem to **[superc@cineca.it](mailto:hpc-service@cineca.it)**

## <span id="page-0-0"></span>**Introduction**

UNICORE (Uniform Interface to Computing Resources) offers a ready-to-run Job submission system including client and server software. UNICORE makes distributed computing and data resources available in a seamless and secure way in intranets and the internet (<https://www.unicore.eu/>).

# <span id="page-0-1"></span>UCC (Unicore Command Line Client)

The [UNICORE Commandline Client](https://unicore-docs.readthedocs.io/en/latest/user-docs/ucc/manual.html) (UCC) is a full-featured client for accessing UNICORE services. It requires a Java runtime environment, version 11 or later. We recommend using the OpenJDK.

UCC offers:

- Job submission and management
- Data movement (upload, download, server-to-server copy, etc) using the UNICORE storage management functions and the available data transfer protocols
- Storage functions (ls, mkdir, ...) including creation of storage instances via storage factories
- UNICORE Workflow service support and much more.

## <span id="page-0-2"></span>**Installation and Startup**

The following instructions were taken from the UNICORE Command Line Client User guide, for more info please refer to the [UNICORE official](https://unicore-docs.readthedocs.io/en/latest/)  [documentation](https://unicore-docs.readthedocs.io/en/latest/).

#### <span id="page-0-3"></span>**Prerequisites**

- Operating Systems: currently Linux and Microsoft Windows are supported;
- To run UCC, you need a Java runtime version 11 or later ([OpenJDK](https://openjdk.org/install/) preferred).

#### <span id="page-0-4"></span>**Installation**

- 1. Download the [installation archive](https://sourceforge.net/projects/unicore/files/Clients/Commandline%20Client/)
- 2. Untar the tar.gz file and copy it in your home directory or in the folder you prefer.
- 3. Download the CA certificates by clicking on "Package with individual certs from CAcerts file in gz format" at [this page.](https://winnetou.surfsara.nl/prace/certs/) Copy in the folder ~/.unicore /certificates/ and untar it.
- 4. Download the following certificate file [unicore.hpc.cineca.it.CA.pem](https://wiki.u-gov.it/confluence/download/attachments/358205602/unicore.hpc.cineca.it.CA.pem?version=1&modificationDate=1668441218000&api=v2) and add it to the certificate folder (not mandatory, but avoids "Add exception" requests at each ucc command launch).
- 5. Login to [UserDB](https://userdb.hpc.cineca.it) using OpenID credentials and copy your OIDC token bearer visualized at [this page](https://userdb.hpc.cineca.it/node/32904).
- 6. Configure your UCC preferences file (~/.ucc/preferences) in which you include the location of the certificate folder and insert your personal OIDC /OAuth2 token bearer.

When finished, the file should appear as follows:

# User preferences for UCC authentication-method=bearer-token token=eyJhbGciOiJSUzI1NiIsInR5cCIgOiAiSldUIiwi.....FkyV3pVSUFzc0RwaVprRURZV1U4Ukh3In0.e..... xLTQzMGQtOTBjZC05ZDY4OTc4ODY4MTciLCJleHAiOjE2Njc5MzY0MTEsIm5iZiI6MCw.......cLXA

# configure truststore containing trusted CA certs truststore.type=directory

# if type is 'directory' truststore.directoryLocations.1=/home/<user>/.unicore/certificates/\*.pem truststore.directoryEncoding=PEM

# do not check the SSL cert contains correct hostname client.serverHostnameChecking=NONE

# The address(es) of the registries to contact # (space separated list)

registry=[https://unicore.hpc.cineca.it:9111/PRACE/services/Registry?res=default\\_registry](https://unicore.hpc.cineca.it:9111/PRACE/services/Registry?res=default_registry) # default directory for output output=. protocols=UFTP BFT

After these simple steps you can use the UCC service.

#### <span id="page-1-0"></span>**Useful basic commands**

• Connect to the UCC servic

\$ ./bin/ucc connect -v

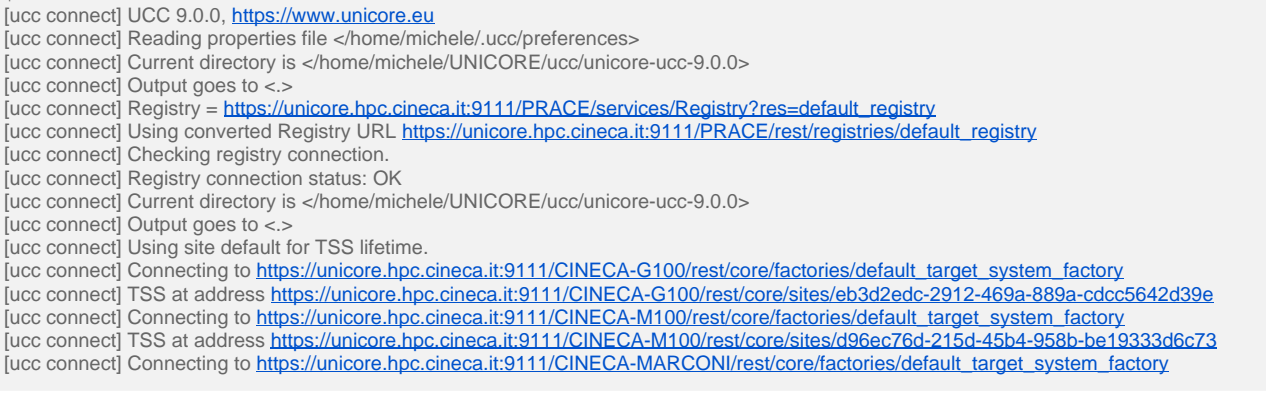

#### Lists all available clusters

\$ ./bin/ucc list-sites -v [ucc list-sites] UCC 9.0.0,<https://www.unicore.eu> [ucc list-sites] Reading properties file </home/michele/.ucc/preferences> [ucc list-sites] Current directory is </home/michele/UNICORE/ucc/unicore-ucc-9.0.0> [ucc list-sites] Output goes to <.> [ucc list-sites] Registry = [https://unicore.hpc.cineca.it:9111/PRACE/services/Registry?res=default\\_registry](https://unicore.hpc.cineca.it:9111/PRACE/services/Registry?res=default_registry) [ucc list-sites] Using converted Registry URL [https://unicore.hpc.cineca.it:9111/PRACE/rest/registries/default\\_registry](https://unicore.hpc.cineca.it:9111/PRACE/rest/registries/default_registry) [ucc list-sites] Checking registry connection. [ucc list-sites] Registry connection status: OK [ucc list-sites] Current directory is </home/michele/UNICORE/ucc/unicore-ucc-9.0.0> [ucc list-sites] Output goes to <.> [ucc list-sites] Filtering = false [ucc list-sites] Detailed listing = false CINECA-G100<https://unicore.hpc.cineca.it:9111/CINECA-G100/rest/core/sites/eb3d2edc-2912-469a-889a-cdcc5642d39e> CINECA-M100 <https://unicore.hpc.cineca.it:9111/CINECA-M100/rest/core/sites/d96ec76d-215d-45b4-958b-be19333d6c73> List the available storage areas and their UNICORE paths

#### \$ ./bin/ucc list-storages

https://unicore.hpc.cineca.it:9111/CINECA-M100/rest/core/storages/HOME https://unicore.hpc.cineca.it:9111/CINECA-G100/rest/core/storages/HOME https://unicore.hpc.cineca.it:9111/CINECA-M100/rest/core/storages/ROOT https://unicore.hpc.cineca.it:9111/CINECA-G100/rest/core/storages/ROOT https://unicore.hpc.cineca.it:9111/CINECA-M100/rest/core/storages/426538bf-72c2-4cd3-ac32-3907b80b94d1-uspace https://unicore.hpc.cineca.it:9111/CINECA-G100/rest/core/storages/7befdf20-fba9-45a8-a5fe-5a92a9789ebd-uspace https://unicore.hpc.cineca.it:9111/CINECA-M100/rest/core/storages/8ad3b031-7144-4368-8d7d-41df51fcd59f-uspace https://unicore.hpc.cineca.it:9111/CINECA-M100/rest/core/storages/395b7fc5-ec8f-4884-87d0-75a3c4552885-uspace https://unicore.hpc.cineca.it:9111/CINECA-M100/rest/core/storages/5c643e6d-5d47-4669-98f2-c8cf461f0559-uspace https://unicore.hpc.cineca.it:9111/CINECA-M100/rest/core/storages/bbc372b3-3377-4a9b-995b-02aa81d2ae97-uspace https://unicore.hpc.cineca.it:9111/CINECA-M100/rest/core/storages/41b59bab-f310-4bad-b49b-65a1328dca6e-uspace https://unicore.hpc.cineca.it:9111/CINECA-M100/rest/core/storages/171bb395-7246-44a6-9b07-f7849d191a01-uspace

#### List files in an area

\$ ./bin/ucc ls -v<https://unicore.hpc.cineca.it:9111/CINECA-M100/rest/core/storages/HOME> [ucc ls] UCC 9.0.0, <https://www.unicore.eu> [ucc ls] Reading properties file </home/diego/.ucc/preferences> [ucc ls] Current directory is </home/diego/Documenti/Accesso/UNICORE/unicore-ucc-9.0.0> [ucc ls] Output goes to <.> [ucc ls] Registry = [https://unicore.hpc.cineca.it:9111/PRACE/services/Registry?res=default\\_registry](https://unicore.hpc.cineca.it:9111/PRACE/services/Registry?res=default_registry) [ucc ls] Using converted Registry URL [https://unicore.hpc.cineca.it:9111/PRACE/rest/registries/default\\_registry](https://unicore.hpc.cineca.it:9111/PRACE/rest/registries/default_registry) [ucc ls] Checking registry connection. [ucc ls] Registry connection status: OK [ucc ls] Current directory is </home/diego/Documenti/Accesso/UNICORE/unicore-ucc-9.0.0/bin> [ucc ls] Output goes to <.> /consuma\_lowprio2.sh /sbatch\_example/ /venv\_mpi4py/ /prova\_jobs.txt /.fltk/ /.spack/ ...

#### • Copy a local file ON the cluster

\$ ./bin/ucc cp samples/povray.u -v<https://unicore.hpc.cineca.it:9111/CINECA-M100/rest/core/storages/HOME> [ucc cp] UCC 9.0.0,<https://www.unicore.eu> [ucc cp] Reading properties file </home/diego/.ucc/preferences> [ucc cp] Current directory is </home/diego/Documenti/Accesso/UNICORE/unicore-ucc-9.0.0> [ucc cp] Output goes to <.> [ucc cp] Registry = [https://unicore.hpc.cineca.it:9111/PRACE/services/Registry?res=default\\_registry](https://unicore.hpc.cineca.it:9111/PRACE/services/Registry?res=default_registry) [ucc cp] Using converted Registry URL [https://unicore.hpc.cineca.it:9111/PRACE/rest/registries/default\\_registry](https://unicore.hpc.cineca.it:9111/PRACE/rest/registries/default_registry) [ucc cp] Checking registry connection. [ucc cp] Registry connection status: OK [ucc cp] Current directory is </home/diego/Documenti/Accesso/UNICORE/unicore-ucc-9.0.0/bin> [ucc cp] Output goes to <.> [ucc cp] Uploading local file '/home/diego/Documenti/Accesso/UNICORE/unicore-ucc-9.0.0/bin/./../samples/povray.u' -> '[https://unicore.hpc.cineca.it:](https://unicore.hpc.cineca.it:9111/CINECA-M100/rest/core/storages/HOME/files//povray.u) [9111/CINECA-M100/rest/core/storages/HOME/files//povray.u](https://unicore.hpc.cineca.it:9111/CINECA-M100/rest/core/storages/HOME/files//povray.u)' [ucc cp] File transfer URL : <https://unicore.hpc.cineca.it:9111/CINECA-M100/rest/core/client-server-transfers/47e3c4be-e6d0-4c59-9ccf-bbbca91cded3> povray.u

100% 336 1,8KB/s

- copy a file locally FROM the cluster (notice the "files" folder to be added to the path)
- \$ ./bin/ucc cp [https://unicore.hpc.cineca.it:9111/CINECA-M100/rest/core/storages/HOME/files/lista\\_nodi.txt](https://unicore.hpc.cineca.it:9111/CINECA-M100/rest/core/storages/HOME/files/lista_nodi.txt) -v . [ucc cp] UCC 9.0.0,<https://www.unicore.eu> [ucc cp] Reading properties file </home/diego/.ucc/preferences> [ucc cp] Current directory is </home/diego/Documenti/Accesso/UNICORE/unicore-ucc-9.0.0> [ucc cp] Output goes to <.> [ucc cp] Registry = [https://unicore.hpc.cineca.it:9111/PRACE/services/Registry?res=default\\_registry](https://unicore.hpc.cineca.it:9111/PRACE/services/Registry?res=default_registry) [ucc cp] Using converted Registry URL [https://unicore.hpc.cineca.it:9111/PRACE/rest/registries/default\\_registry](https://unicore.hpc.cineca.it:9111/PRACE/rest/registries/default_registry) [ucc cp] Checking registry connection. [ucc cp] Registry connection status: OK [ucc cp] Current directory is </home/diego/Documenti/Accesso/UNICORE/unicore-ucc-9.0.0/bin> [ucc cp] Output goes to <.> [ucc cp] Downloading remote file '[https://unicore.hpc.cineca.it:9111/CINECA-M100/rest/core/storages/HOME/files//lista\\_nodi.txt](https://unicore.hpc.cineca.it:9111/CINECA-M100/rest/core/storages/HOME/files//lista_nodi.txt)' -> /home/diego /Documenti/Accesso/UNICORE/unicore-ucc-9.0.0/./lista\_nodi.txt
- [ucc cp] File transfer URL : <https://unicore.hpc.cineca.it:9111/CINECA-M100/rest/core/client-server-transfers/806d55f9-570e-49d0-ba9a-6a1edabd0592> lista\_nodi.txt 100% 152 279,4B/s

#### Start remote jobs via SLURM on the HPC infrastructure (need to specify the HPC cluster with -s <cluster>)

\$ ./bin/ucc run -v samples/date.u -s CINECA-G100 [ucc run] UCC 9.0.0,<https://www.unicore.eu> [ucc run] Reading properties file </home/michele/.ucc/preferences> [ucc run] Current directory is </home/michele/UNICORE/ucc/unicore-ucc-9.0.0> [ucc run] Output goes to <.> [ucc run] Registry = [https://unicore.hpc.cineca.it:9111/PRACE/services/Registry?res=default\\_registry](https://unicore.hpc.cineca.it:9111/PRACE/services/Registry?res=default_registry) [ucc run] Using converted Registry URL [https://unicore.hpc.cineca.it:9111/PRACE/rest/registries/default\\_registry](https://unicore.hpc.cineca.it:9111/PRACE/rest/registries/default_registry) [ucc run] Checking registry connection. [ucc run] Registry connection status: OK [ucc run] Current directory is </home/michele/UNICORE/ucc/unicore-ucc-9.0.0>  $[ucc run]$  Output goes to  $\lt$ . [ucc run] Synchronous processing = true [ucc run] Adding job id to output file names = true  $[ucc run]$  Dry run = false [ucc run] Quiet mode = false [ucc run] Read job from <samples/date.u> [ucc run] Using broker LOCAL [ucc run] Job is NEW [ucc run] Checking<https://unicore.hpc.cineca.it:9111/CINECA-G100/rest/core/sites/eb3d2edc-2912-469a-889a-cdcc5642d39e> [ucc run] Check requirement: Application: Date [ucc run] Have <1> candidate resource(s) [ucc run] <https://unicore.hpc.cineca.it:9111/CINECA-G100/rest/core/sites/eb3d2edc-2912-469a-889a-cdcc5642d39e> [ucc run] Selected TSS at<https://unicore.hpc.cineca.it:9111/CINECA-G100/rest/core/sites/eb3d2edc-2912-469a-889a-cdcc5642d39e>

More features will be added soon and fully documented here.

# <span id="page-3-0"></span>FAQ

#### <span id="page-3-1"></span>**The service fails when try to connect**

It may happen that when trying to connect the command "ucc connect -v" gives the following Error

[ucc connect] Connecting to [https://unicore.hpc.cineca.it:9111/CINECA-G100/rest/core/factories/default\\_target\\_system\\_factory](https://unicore.hpc.cineca.it:9111/CINECA-G100/rest/core/factories/default_target_system_factory) Can't create target system. The root error was: eu.unicore.services.rest.client.RESTException: n/a [HTTP 403 Forbidden]